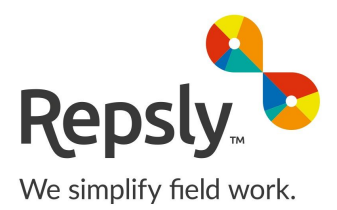

# REPSLY WEB API

## Web interface for exchanging data with Repsly

## Repsly WEB API

*Web interface for exchanging data with Repsly*

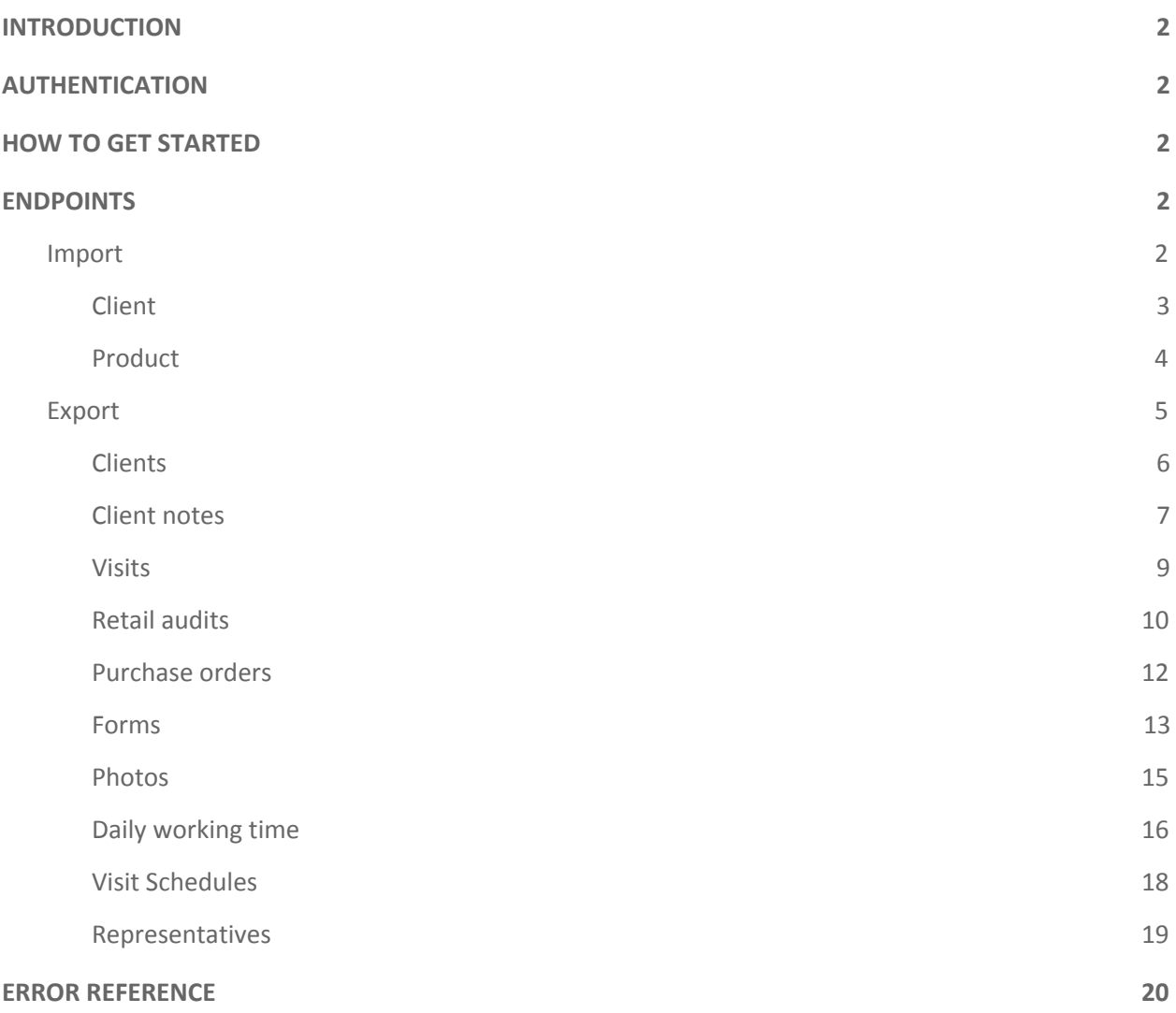

## <span id="page-2-0"></span>**INTRODUCTION**

This document is provided as a technical manual for developers and system integrators. The API is most suitable for ERP/CRM integration as it's designed to move clients and products from ERP/CRM to Repsly and clients, products, forms and other documents into ERP/CRM.

With this data exchange there are no more frontiers and disconnected work. Data is maintained in the back-office and propagated to mobile workers, and work results automatically enter ERP/CRM, so two systems act as one.

## <span id="page-2-1"></span>AUTHENTICATION

Repsly API uses Basic authentication supported by SSL encryption to keep data transfer safe. The client sends the key and passcode as unencrypted base64 encoded text but it is used with HTTPS to prevent data spoofing.

API credentials differ from your login username and password. You can find your API username and password on Repsly settings page under API Settings.

## <span id="page-2-2"></span>HOW TO GET STARTED

You will need to write your own application which will communicate with both your system and Repsly API in any manner that best suits your needs. For communicating with the API, you will need to create a HTTP GET request to retrieve data or a HTTP POST request to send data to Repsly. How you process the data in your own system is up to you.

A full list of request and response messages is available in both JSON and XML formats on the API reference page located at [https://api.repsly.com/v3/help.](https://api.repsly.com/v3/help)

## <span id="page-2-3"></span>ENDPOINTS

API supports both JSON and XML formats for requests and responses. JSON format is set as default.

To send a JSON request, header **Content-Type** should be set to "application/json". To send an XML request, header **Content-Type** should be set to "application/xml".

Also, you can choose between JSON and XML response formats by sending the appropriate **Accept** key in the header request with value "application/json" or "application/xml", respectively.

Endpoints support updating records (POST method) or getting records (GET method).

#### <span id="page-2-4"></span>Import

Import is designed so that you can insert or update entities one by one. Batch import is not supported.

Any import into Repsly works in a way that you POST data, and Repsly decides whether to insert or update it. Key for deciding which records to update or insert is colored red in field definition tables.

#### <span id="page-3-0"></span>Client

Endpoint is used to import existing clients from your system to Repsly.

 $\mathbf{H}$ *Method: POST*

*Path: https://api.repsly.com/v3/import/client*

*Accept: application/json, application/xml*

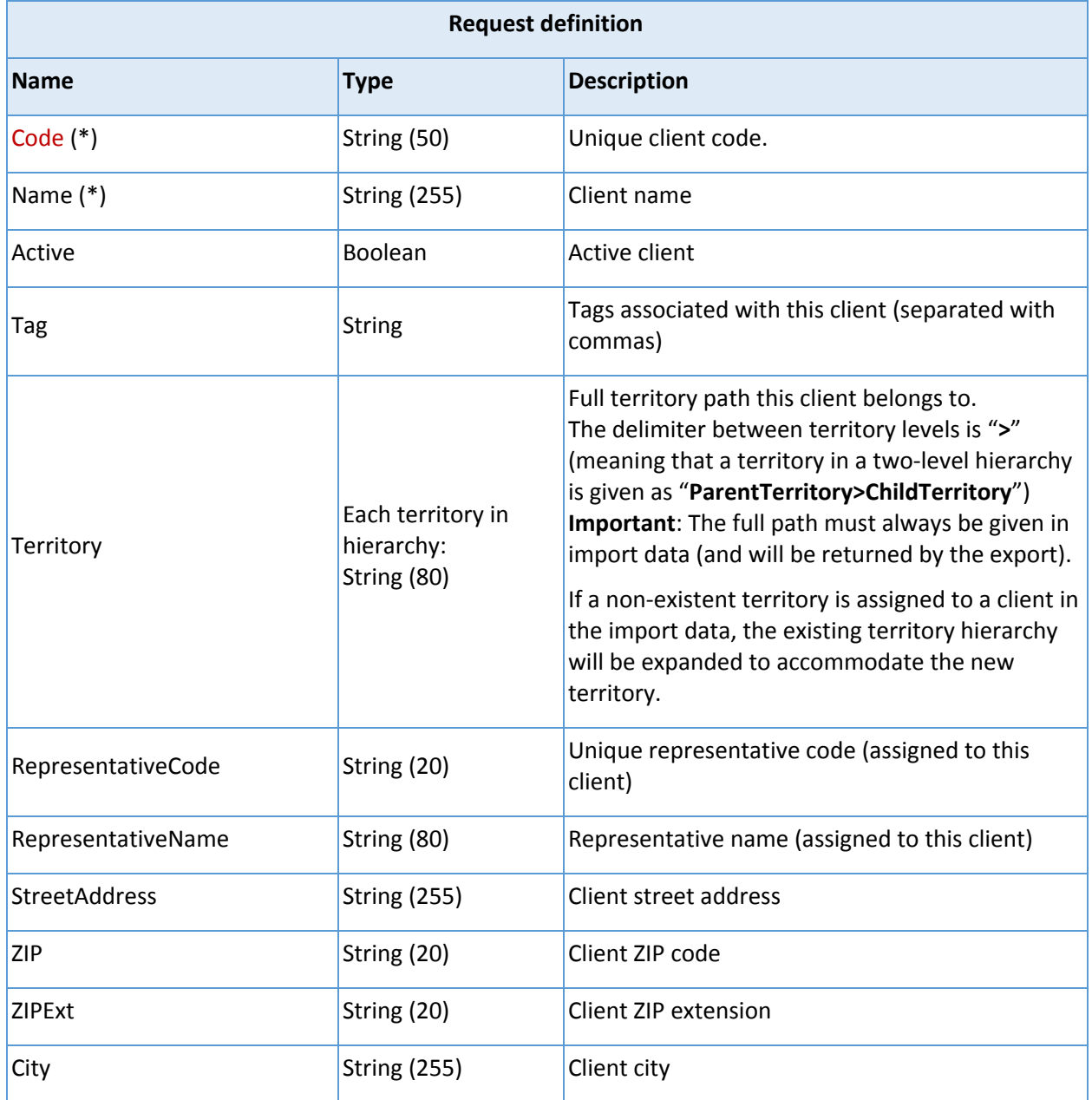

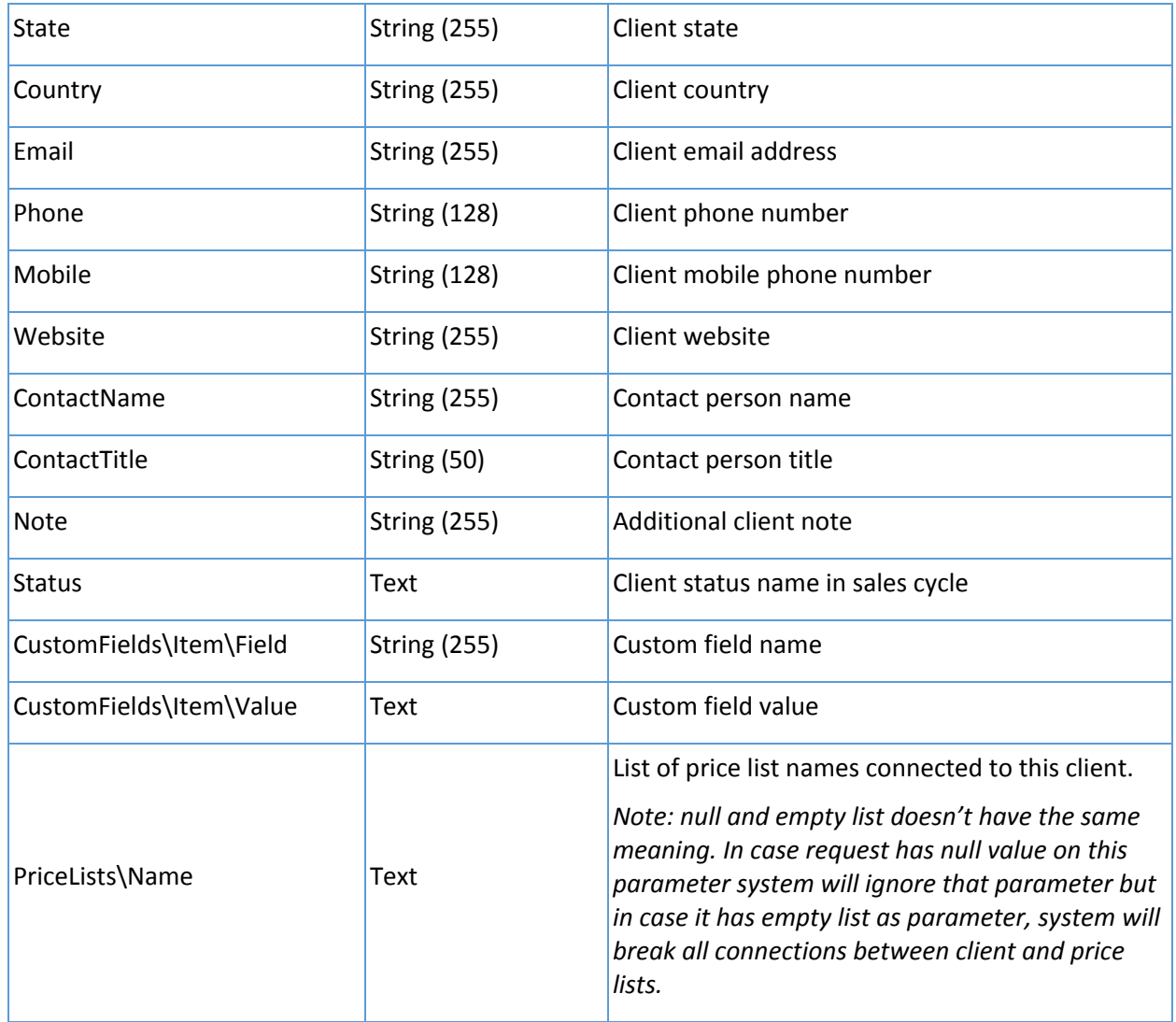

*(\*) – Required*

#### Response field definition:

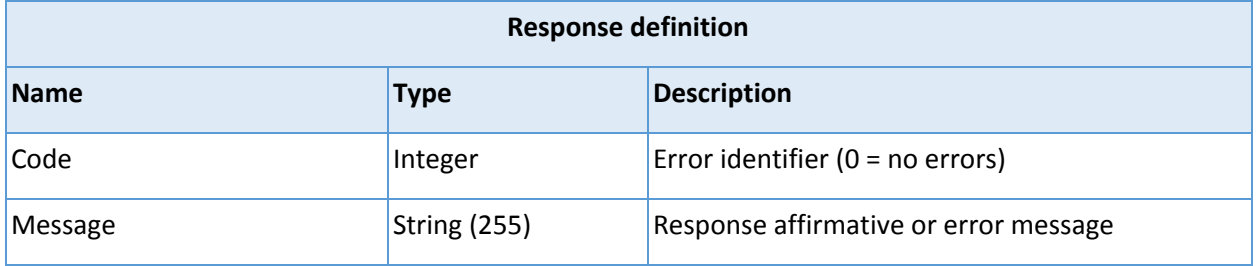

For a successful HTTP request (code 200), you will always receive a status response with Code equal to 0 (no error) and Message = "Client imported".

In case of a HTTP bad request (code 400), you will also receive a status response with Code not equal to 0 and a descriptive message. For incorrect format or other unhandled errors you will receive an HTML Request error page.

#### <span id="page-5-0"></span>Product

Endpoint is used to import existing products from your system to Repsly.

#### П *Method: POST Path: https://api.repsly.com/v3/import/product*

*Accept: application/json, application/xml*

*Content-Type: application/json, application/xml*

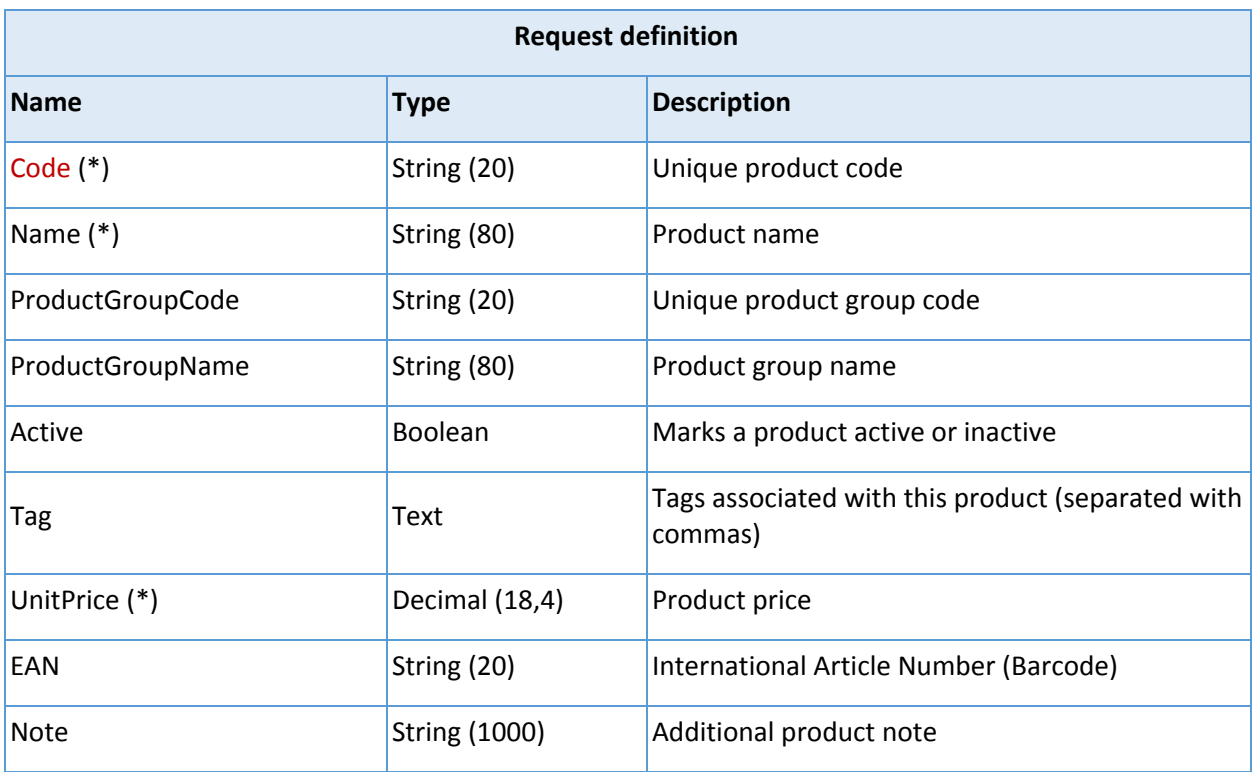

*(\*) – Required*

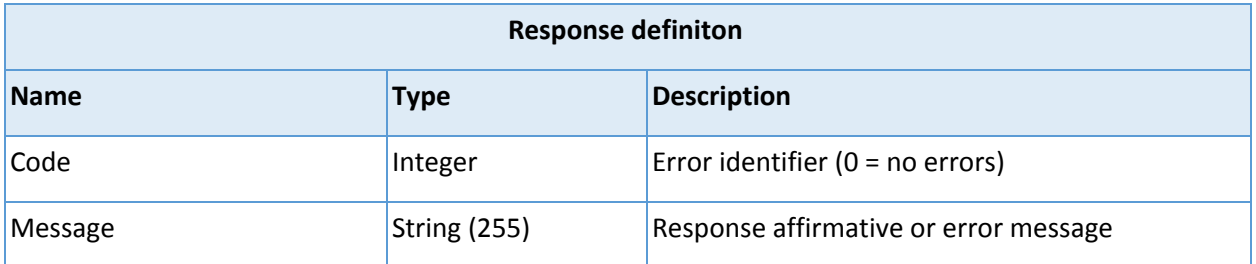

For a successful HTTP request (code 200), you will always receive a status response with Code equal to 0 (no error) and Message = "Product imported".

In case of a HTTP bad request (code 400), you will also receive a status response with Code not equal to 0 and an error message.

#### <span id="page-6-0"></span>Export

Export of entities returns a maximum of 50 records.

Every response contains metadata with additional info about fetched records. Metadata records are gray-colored rows in field definition tables.

#### <span id="page-6-1"></span>**Clients**

Endpoint is used to export your clients from Repsly. System limit is 50 rows.

In every response you will receive meta variable LastTimeStamp of the last changed record in the list. Save it for future requests so you can use it as a parameter {lastTimeStamp} for every subsequent request until the response meta variable TotalCount is equal to 0, which means you have received all updates.

To get the complete list of clients, start your request with parameter  $\{$ lastTimeStamp $\}$  = 0.

н *Method: GET*

*Path: https://api.repsly.com/v3/export/clients/{lastTimestamp}*

*Accept: application/json, application/xml*

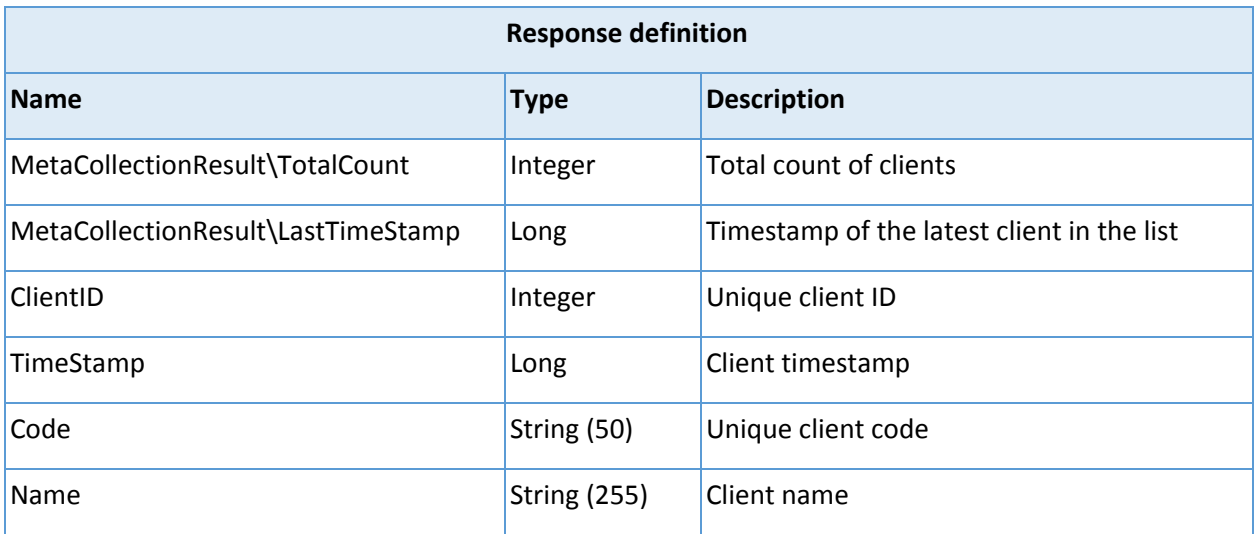

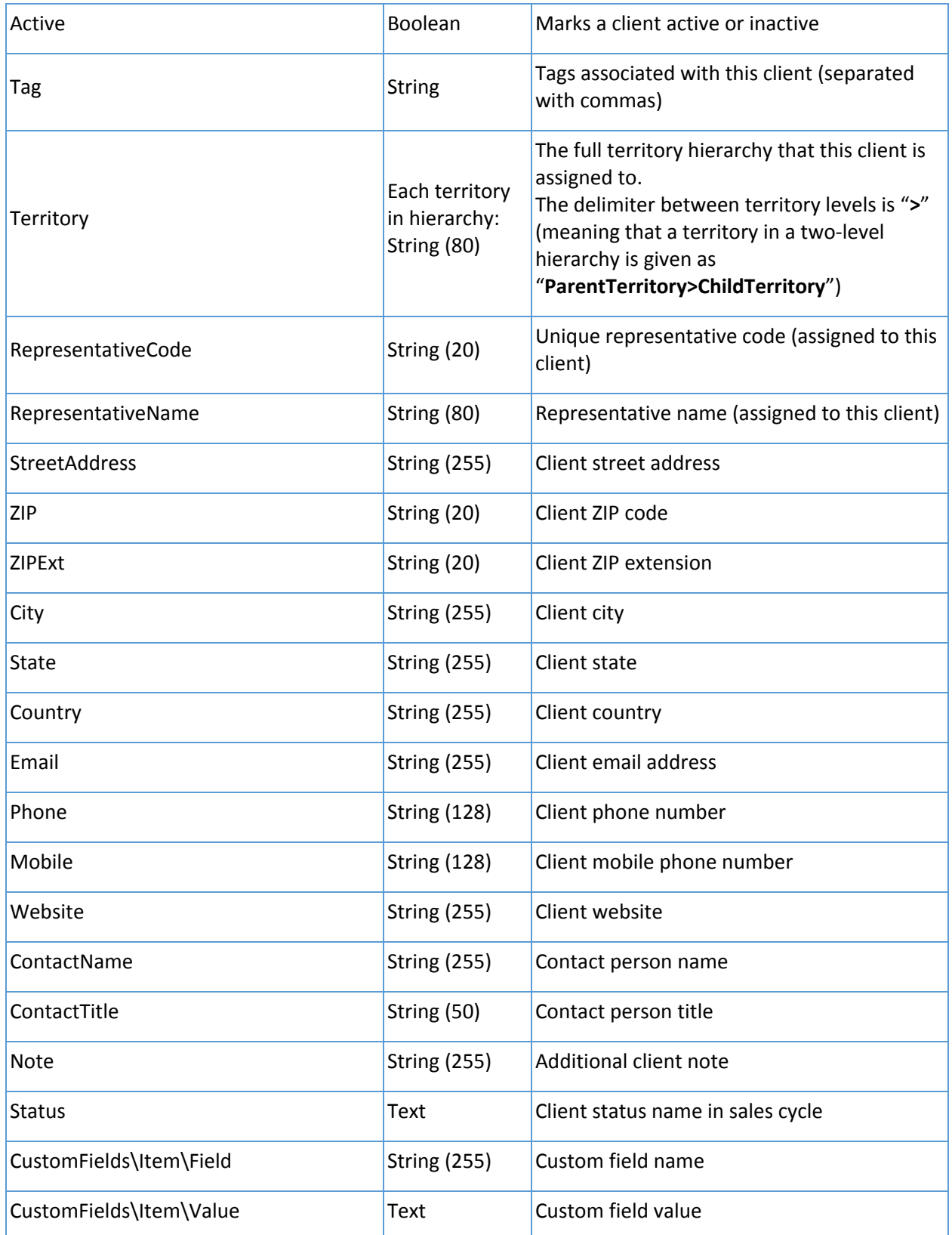

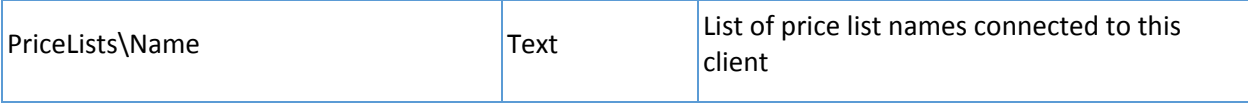

#### <span id="page-8-0"></span>Client notes

Endpoint is used to export your client notes from Repsly. System limit is 50 rows.

In every response you will receive meta variables FirstID and LastID. Save LastID for future requests so you can use it as a parameter {lastClientNoteID} for every subsequent request until the response meta variable TotalCount is equal to 0, which means you have received all updates.

To get the complete list of forms, start your request with parameter {lastClientNoteID} = 0.

### i. *Method: GET Path: https://api.repsly.com/v3/export/clientnotes/{lastClientNoteID} Accept: application/json, application/xml Content-Type: application/json, application/xml*

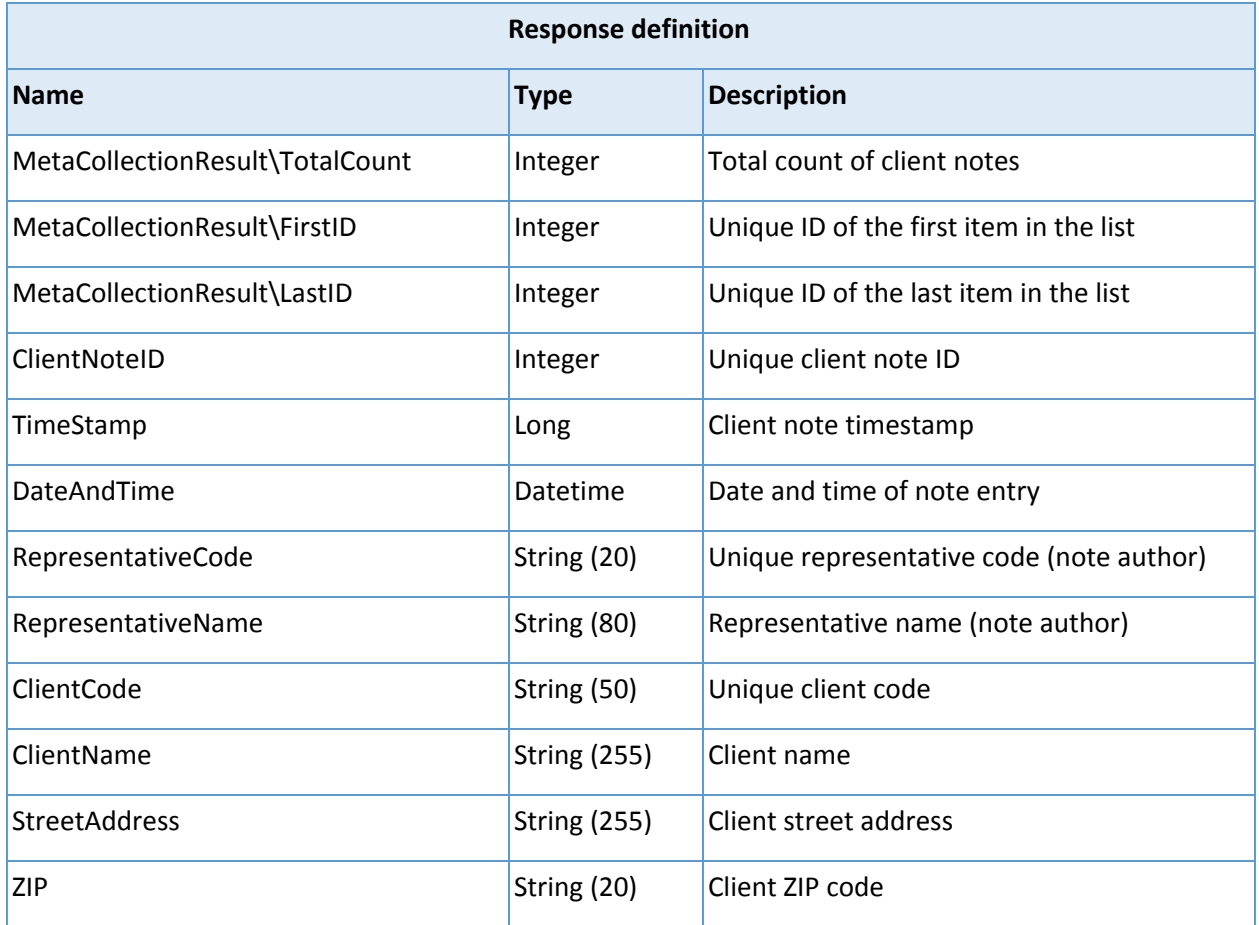

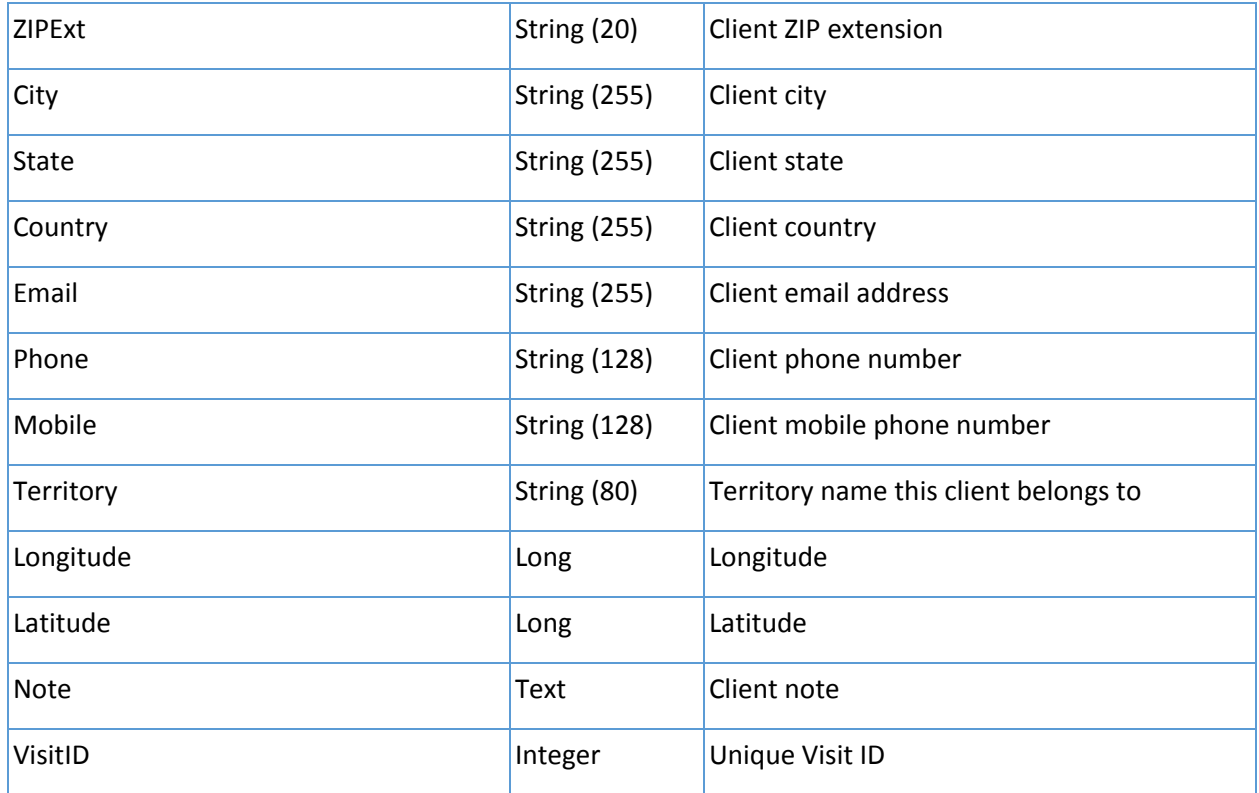

#### <span id="page-9-0"></span>Visits

Endpoint is used to export your visits from Repsly. System limit is 50 rows.

In every response you will receive meta variable LastTimeStamp of the last changed record in the list. Save it for future requests so you can use it as a parameter {lastTimeStamp} for every subsequent request until the response meta variable TotalCount is equal to 0, which means you have received all updates.

To get the complete list of visits, start your request with parameter {lastTimeStamp} = 0.

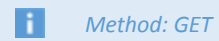

*Path: https://api.repsly.com/v3/export/visits/{lastTimestamp}*

*Accept: application/json, application/xml*

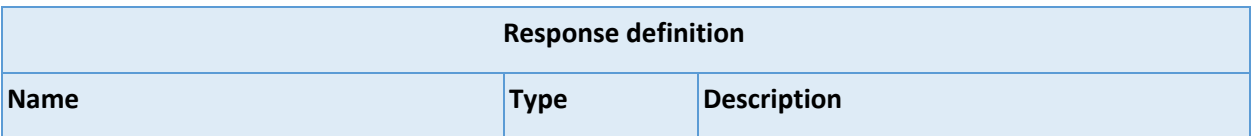

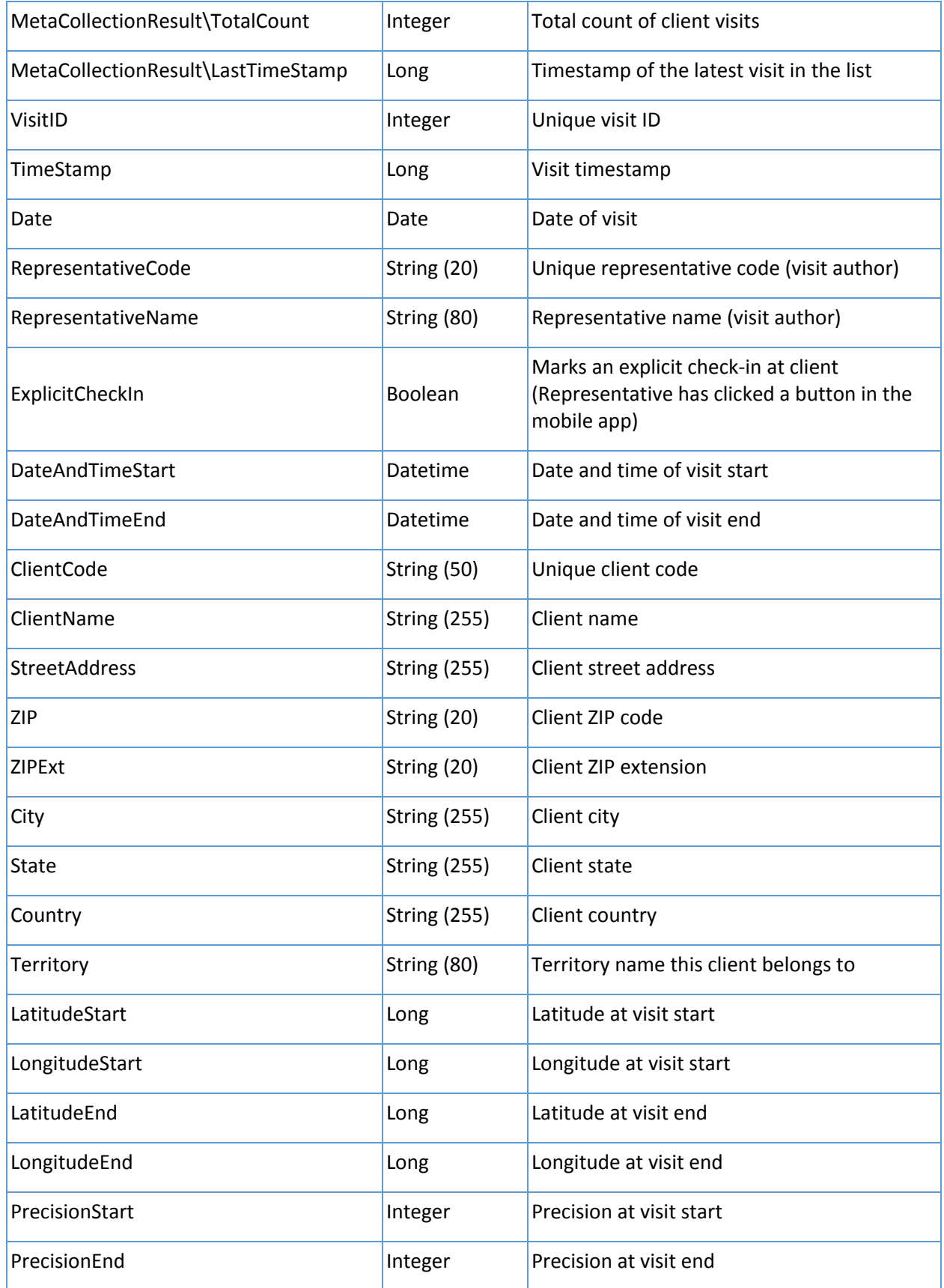

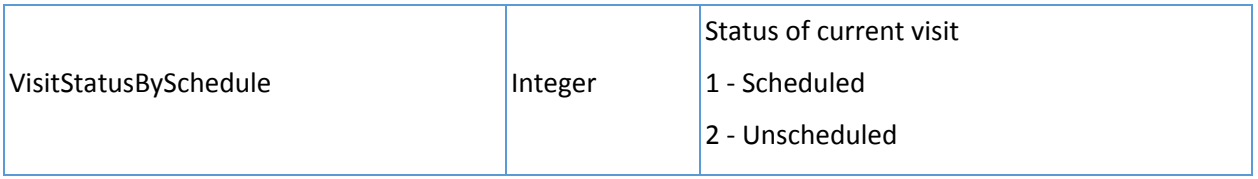

#### <span id="page-11-0"></span>Retail audits

Endpoint is used to export your retail audits from Repsly. System limit is 50 rows.

In every response you will receive meta variables FirstID and LastID. Save LastID for future requests so you can use it as a parameter {lastRetailAuditID} for every subsequent request until the response meta variable TotalCount is equal to 0, which means you have received all updates.

To get the complete list of retail audits, start your request with parameter {lastRetailAuditID} = 0.

#### П *Method: GET*

*Path: https://api.repsly.com/v3/export/retailaudits/{lastRetailAuditID}*

*Accept: application/json, application/xml*

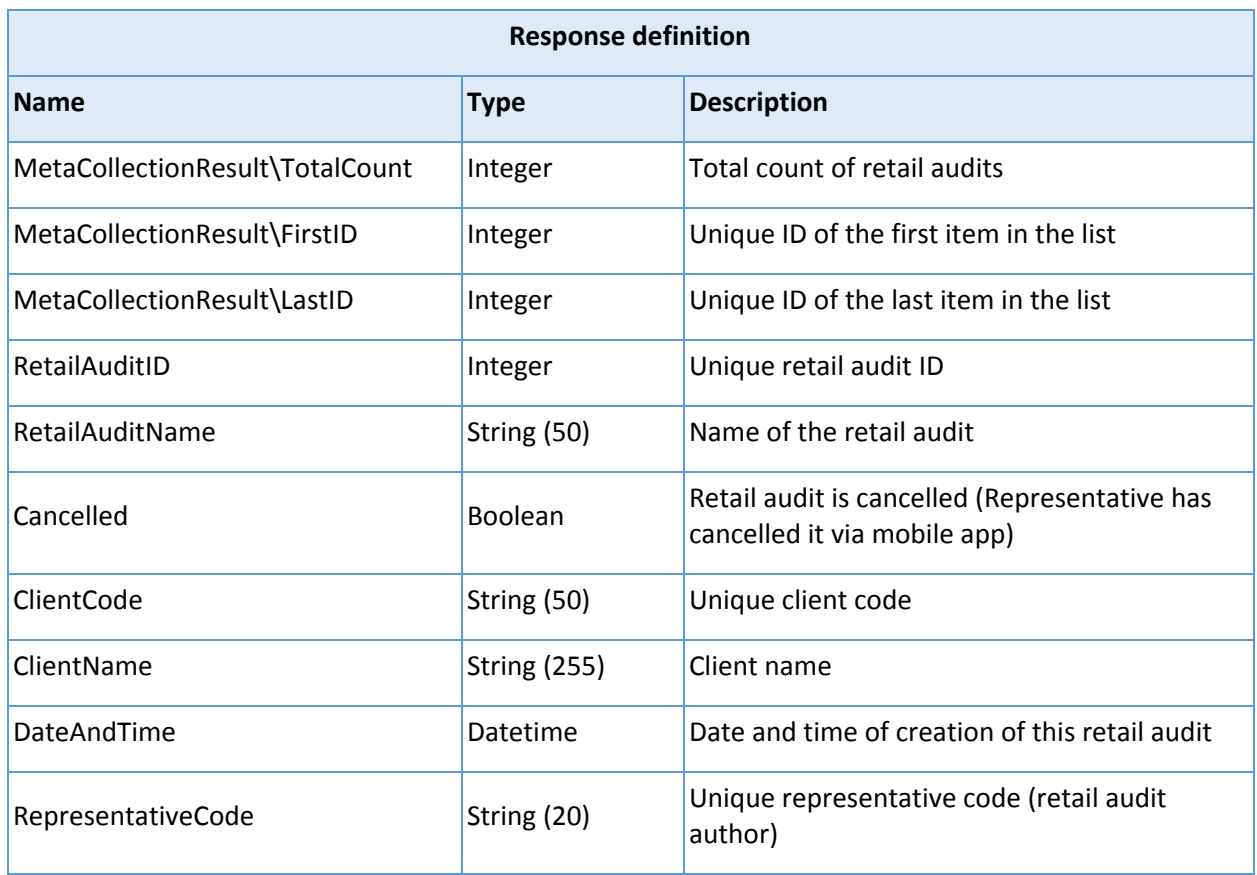

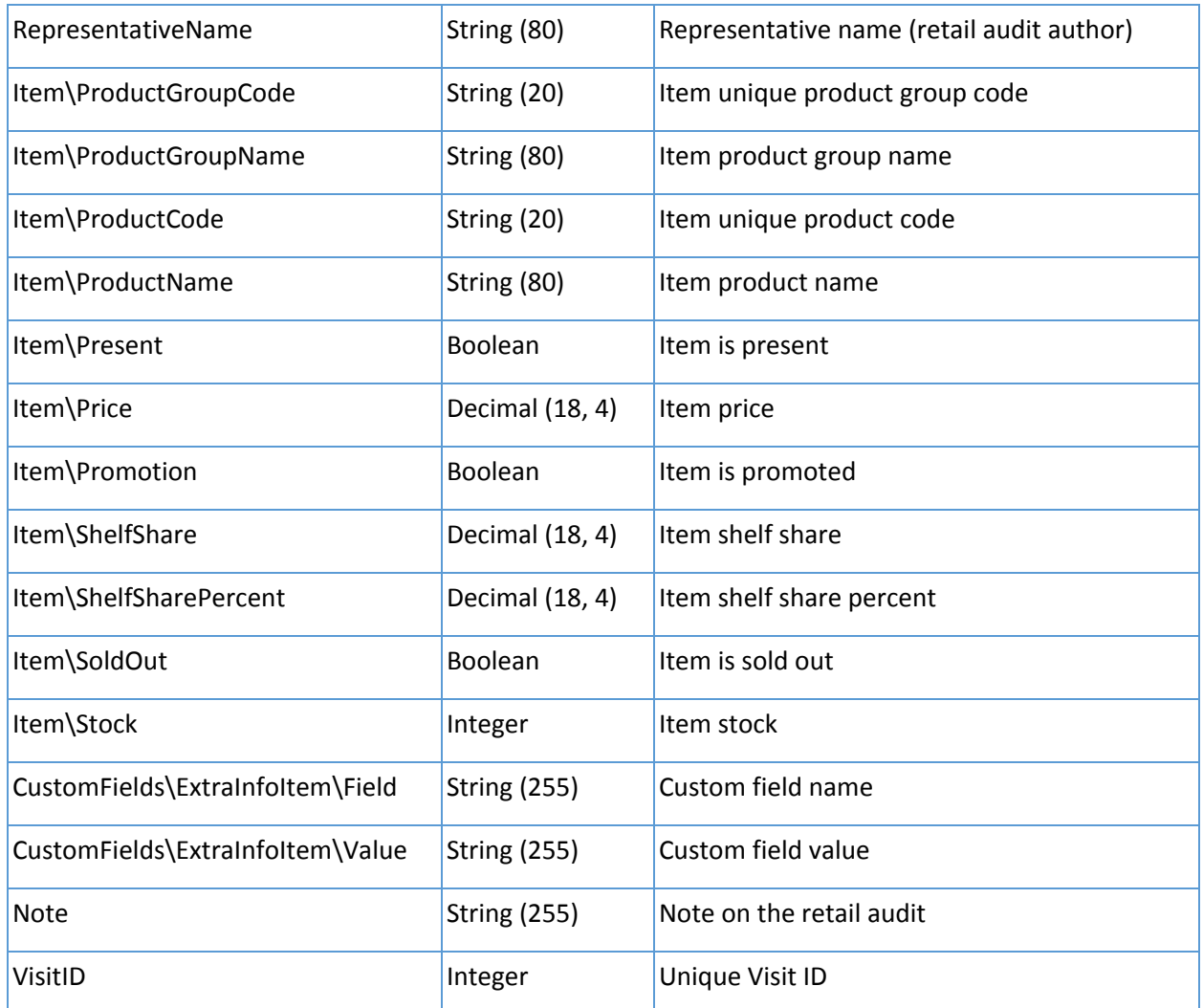

#### <span id="page-12-0"></span>Purchase orders

Endpoint is used to export your purchase orders from Repsly. System limit is 50 rows.

In every response you will receive meta variables FirstID and LastID. Save LastID for future requests so you can use it as a parameter {lastDocumentID} for every subsequent request until the response meta variable TotalCount is equal to 0, which means you have received all updates.

To get the complete list of purchase orders, start your request with parameter {lastDocumentID} = 0.

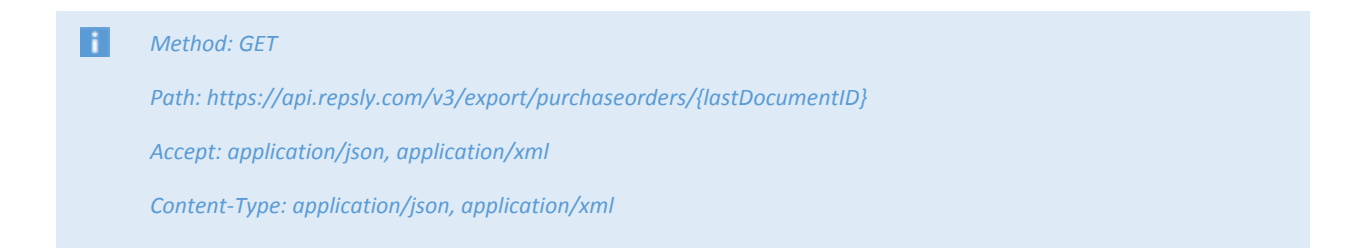

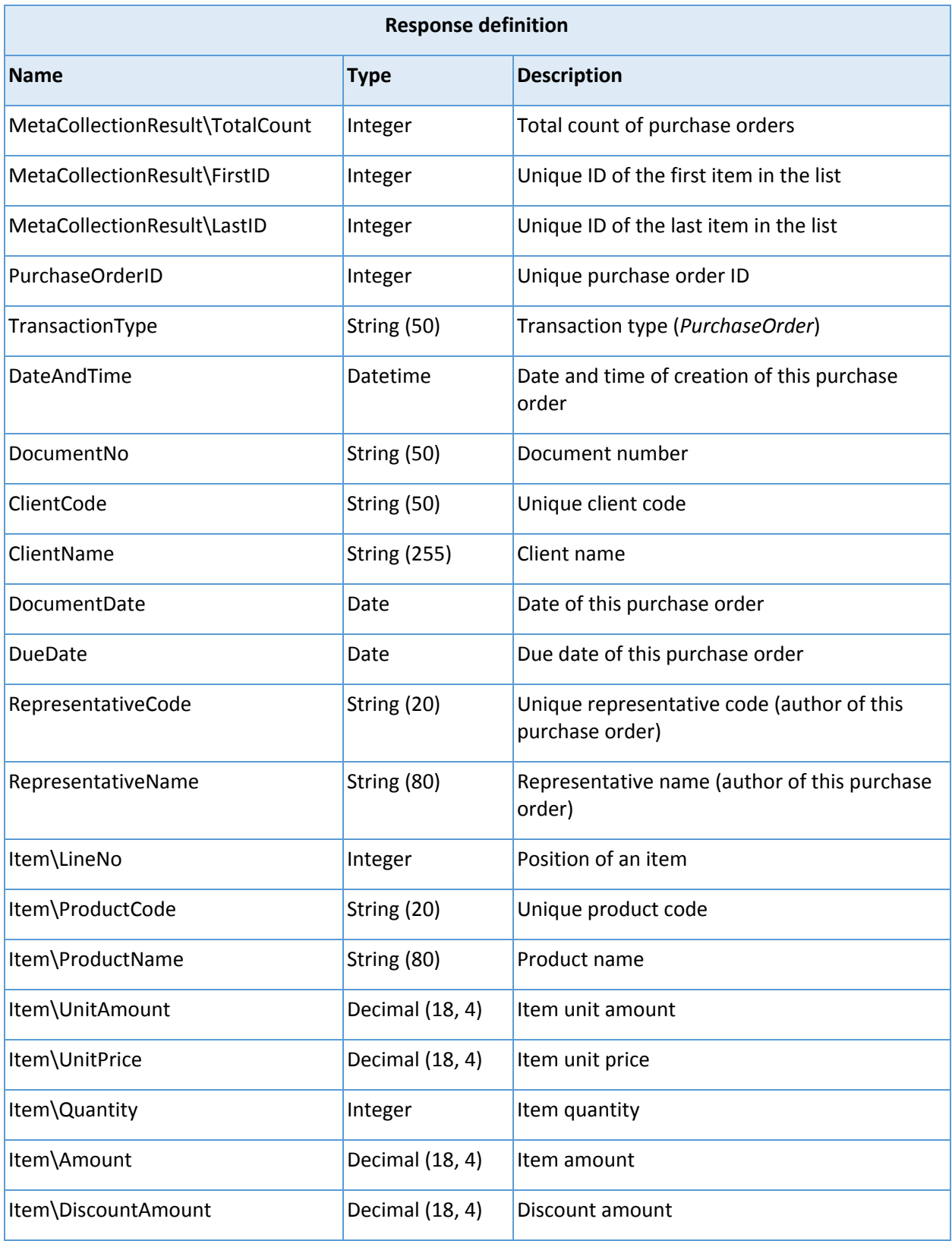

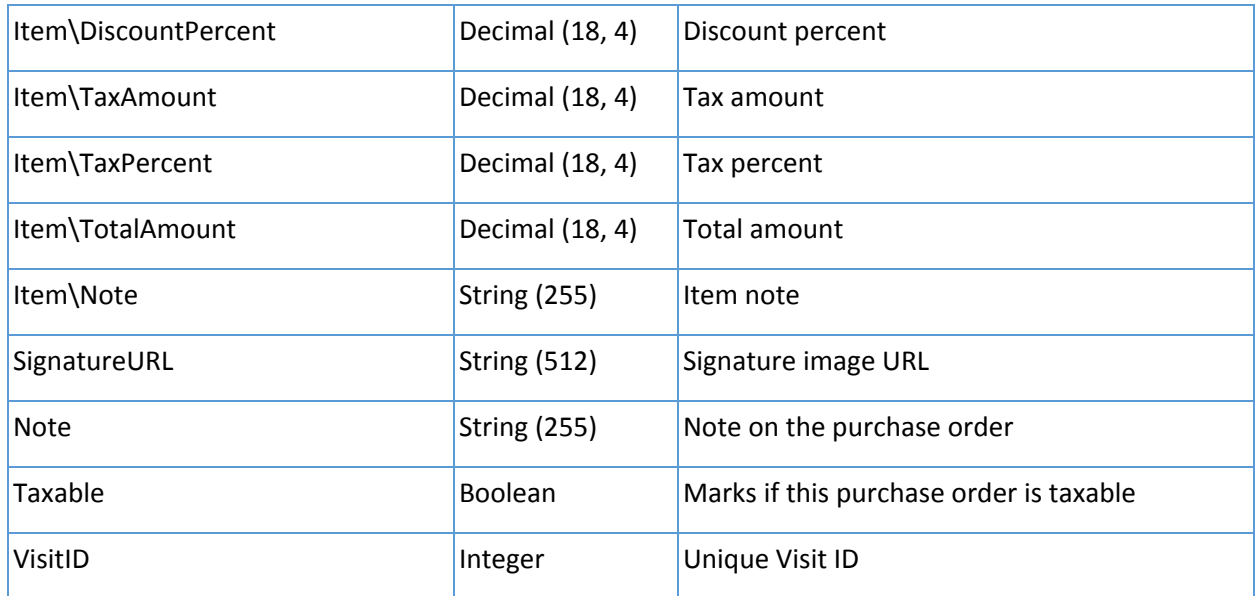

#### <span id="page-14-0"></span>Forms

Endpoint is used to export your forms from Repsly. System limit is 50 rows.

In every response you will receive meta variables FirstID and LastID. Save LastID for future requests so you can use it as a parameter {lastFormID} for every subsequent request until the response meta variable TotalCount is equal to 0, which means you have received all updates.

To get the complete list of forms, start your request with parameter  $\{$ lastFormID $\}$  = 0.

#### н *Method: GET*

*Path: https://api.repsly.com/v3/export/forms/{lastFormID}*

*Accept: application/json, application/xml*

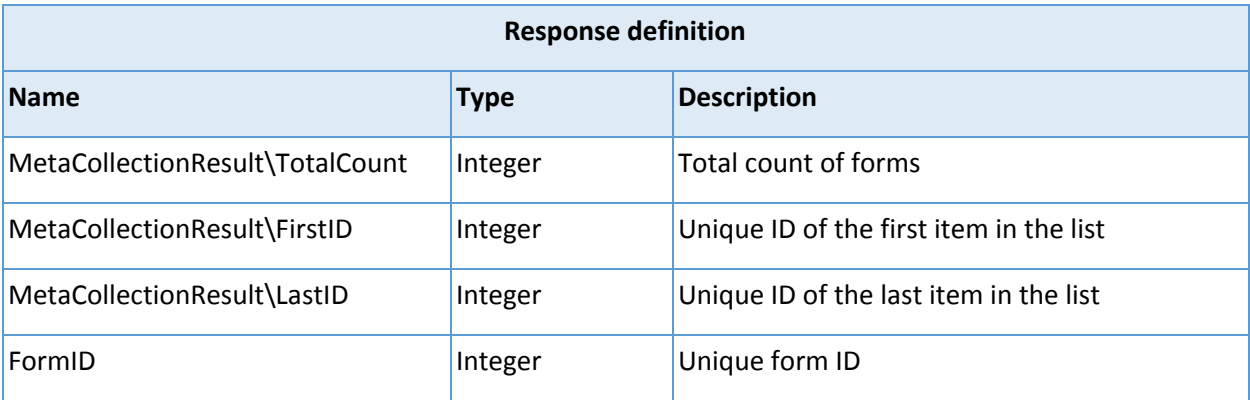

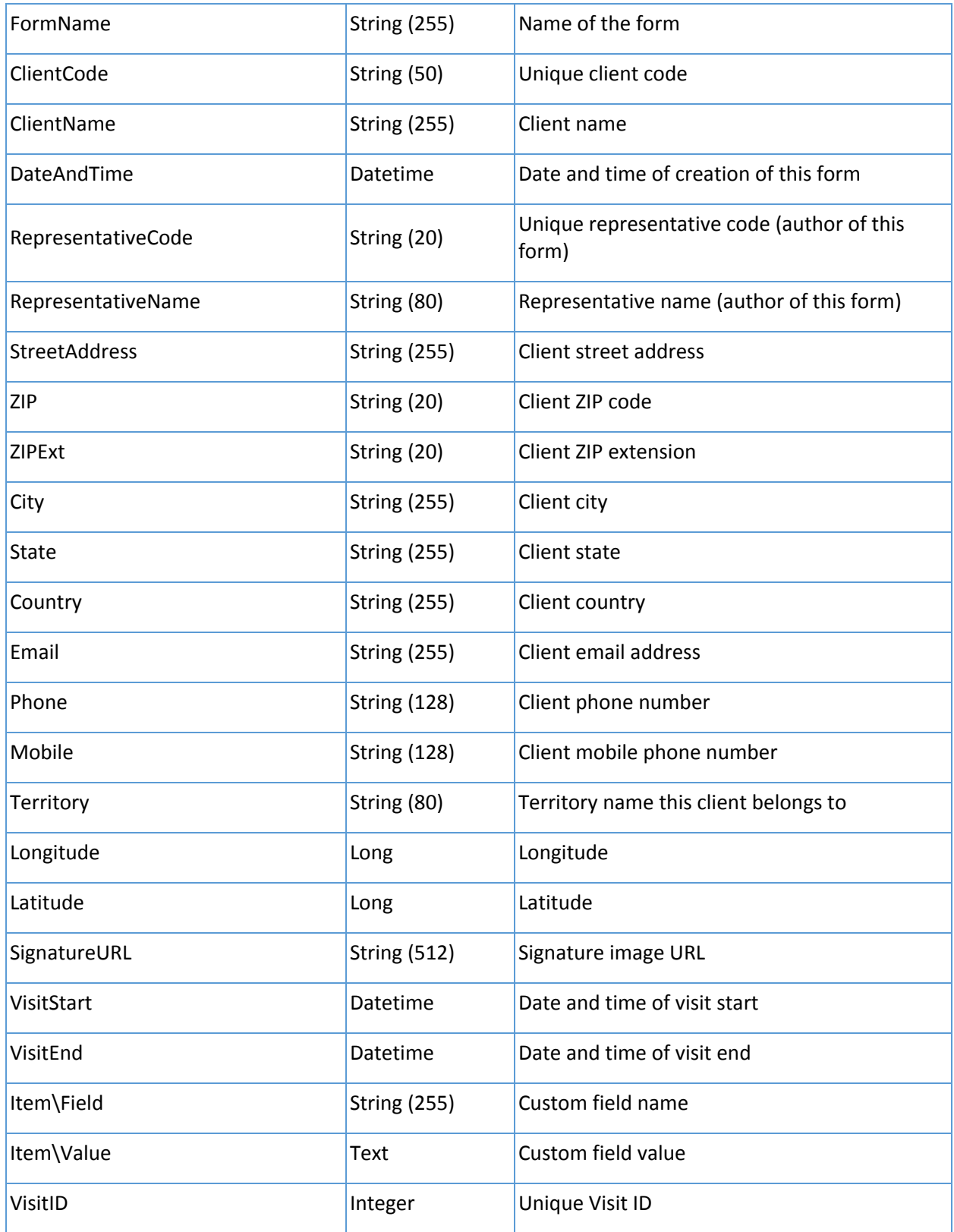

#### <span id="page-16-0"></span>Photos

Endpoint is used to export your photos from Repsly. System limit is 50 rows.

In every response you will receive meta variables FirstID and LastID. Save LastID for future requests so you can use it as a parameter {lastPhotoID} for every subsequent request until the response meta variable TotalCount is equal to 0, which means you have received all updates.

To get the complete list of photos, start your request with parameter {lastPhotoID} = 0.

#### H *Method: GET*

*Path: https://api.repsly.com/v3/export/photos/{lastPhotoID} Accept: application/json, application/xml Content-Type: application/json, application/xml*

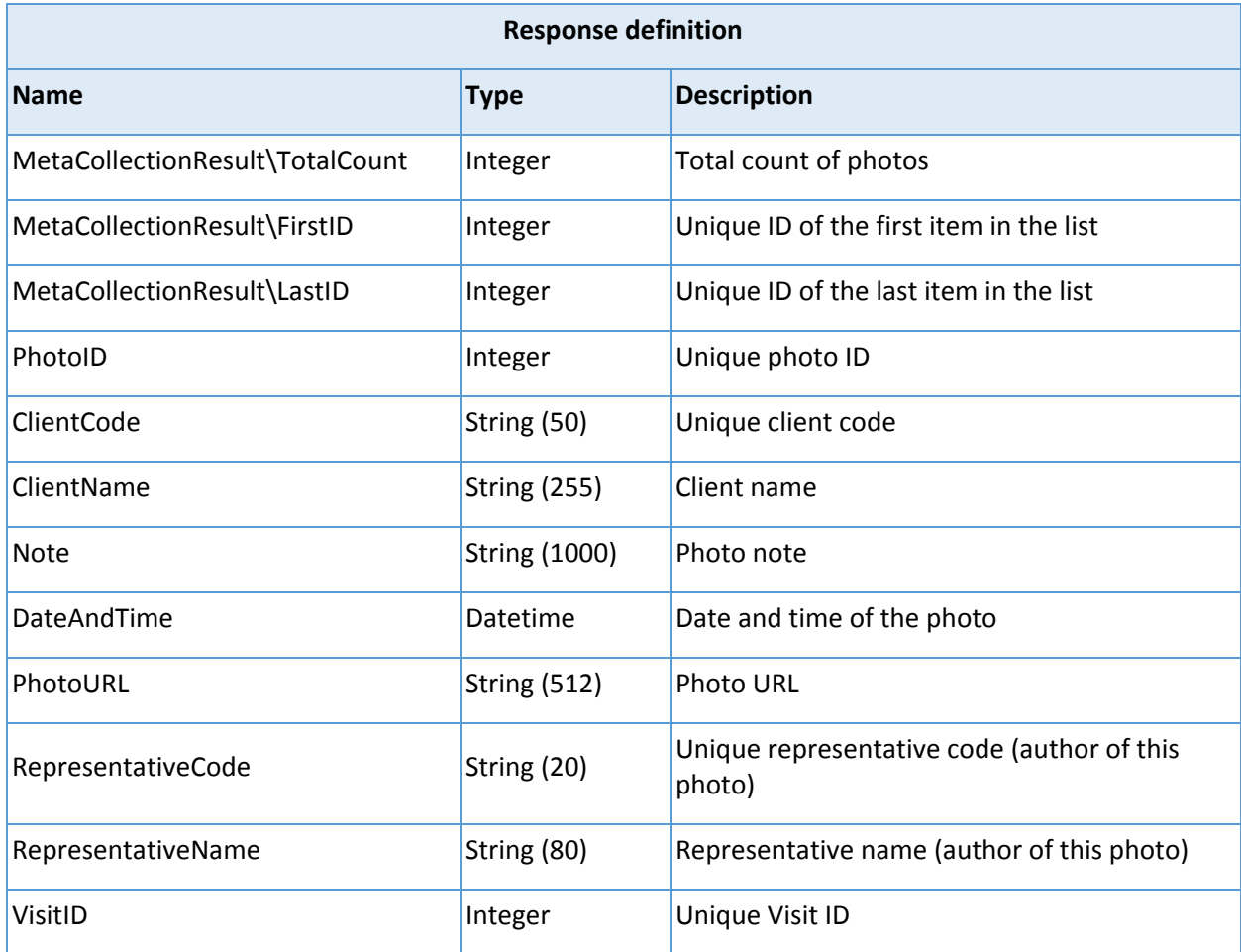

#### <span id="page-17-0"></span>Daily working time

Endpoint is used to export your daily working time from Repsly. System limit is 50 rows.

In every response you will receive meta variables FirstID and LastID. Save LastID for future requests so you can use it as a parameter {lastDailyWorkingTimeID} for every subsequent request until the response meta variable TotalCount is equal to 0, which means you have received all updates.

To get the complete list of daily working times, start your request with parameter {lastDailyWorkingTimeID} = 0.

#### П *Method: GET*

*Path: https://api.repsly.com/v3/export/dailyworkingtime/{lastDailyWorkingTimeID} Accept: application/json, application/xml Content-Type: application/json, application/xml*

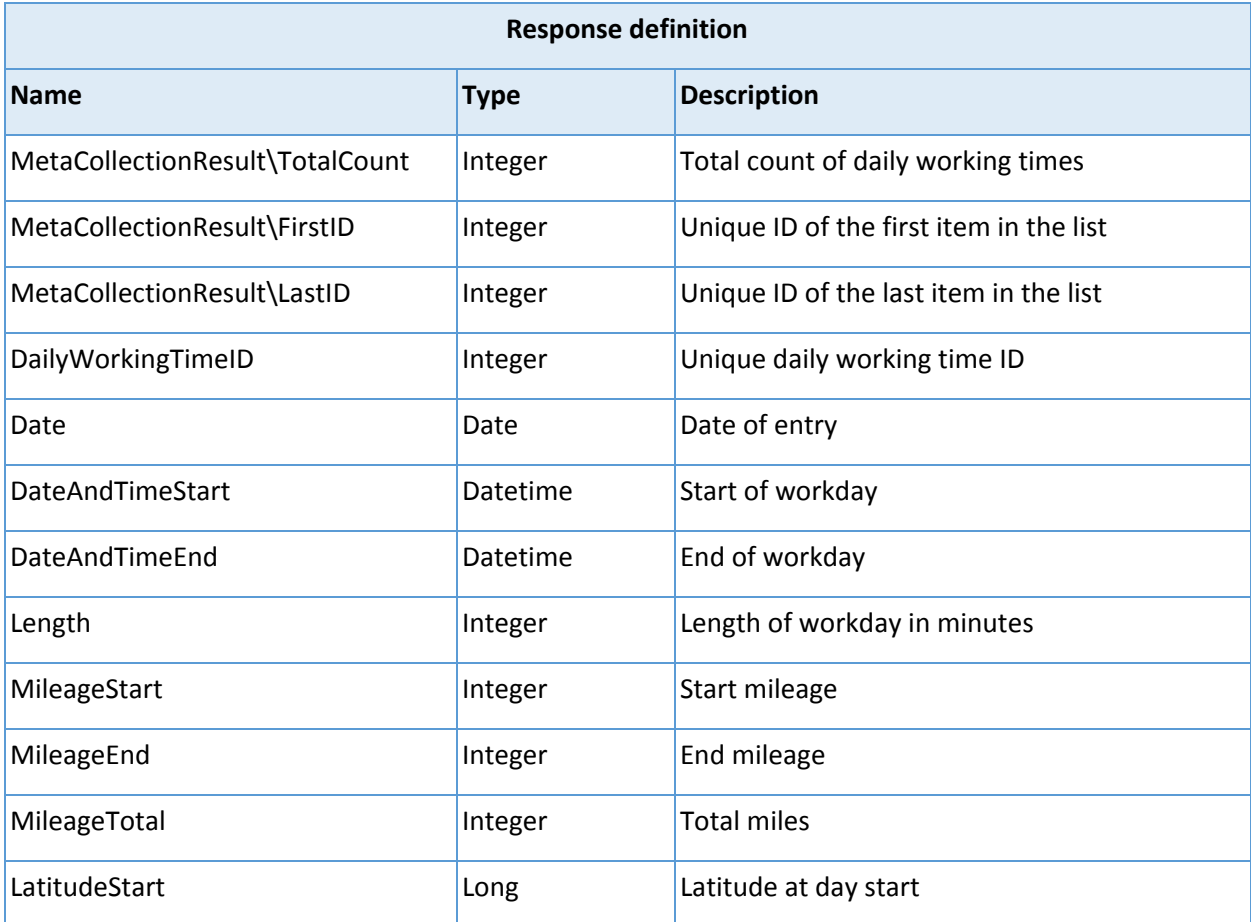

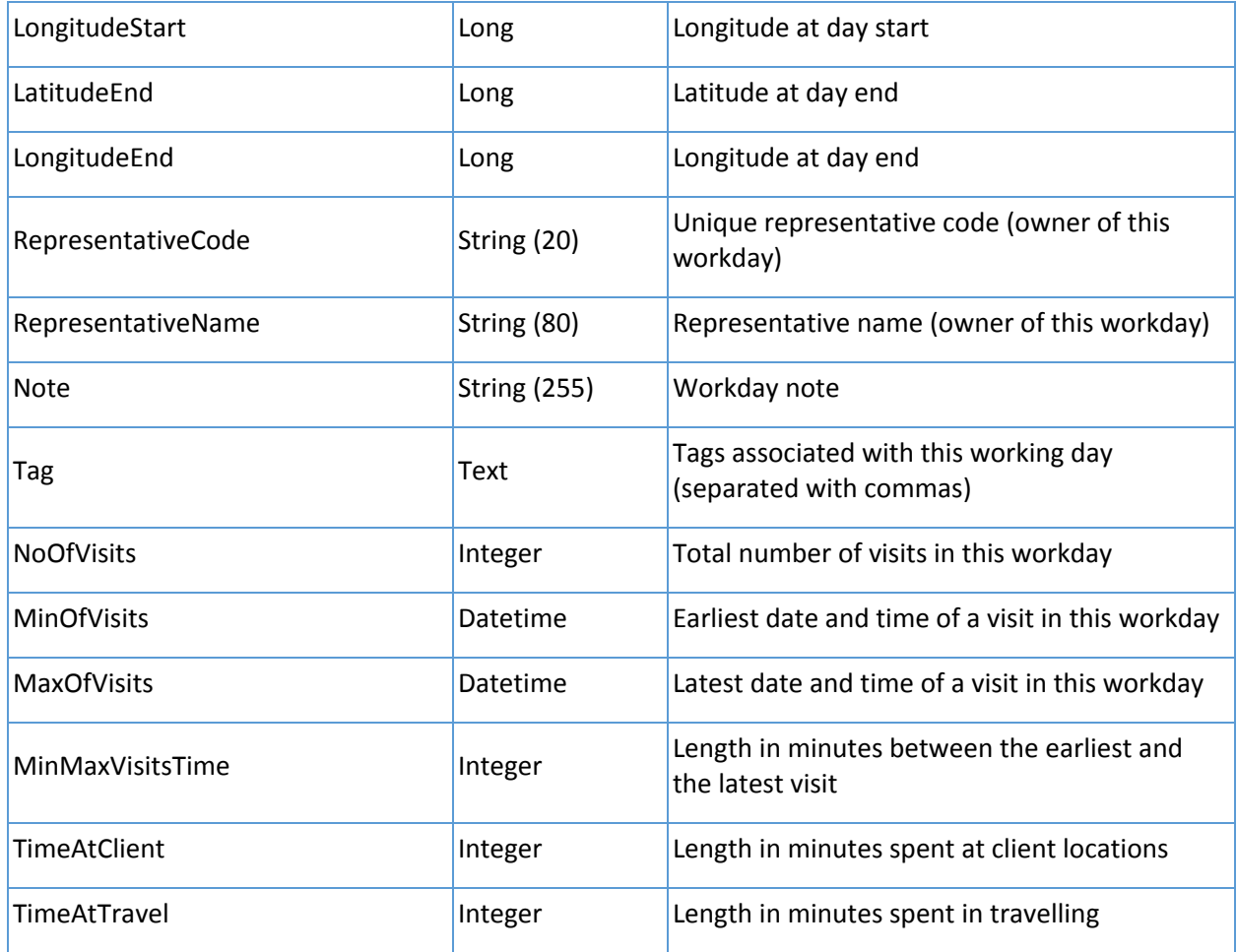

#### <span id="page-18-0"></span>Visit Schedules

Endpoint is used to export your visit schedules from Repsly.

Define start and end date to receive response with visit schedules occurred in wanted period.

#### H. *Method: GET Path: https://api.repsly.com/v3/export/visitschedules/{beginDateTime}/{endDateTime} Accept: application/json, application/xml Content-Type: application/json, application/xml*

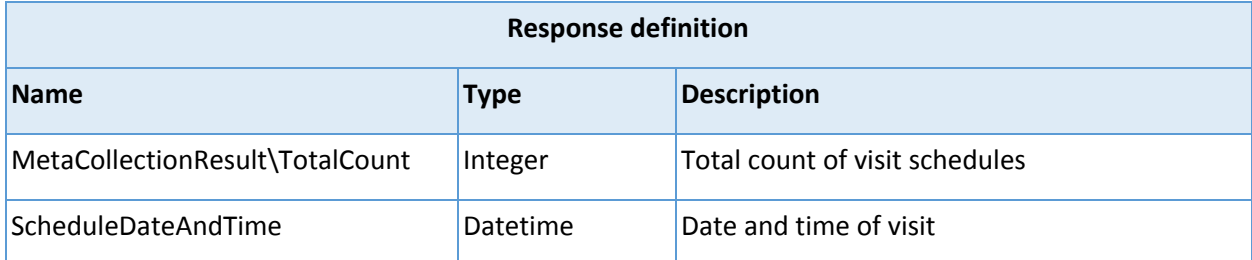

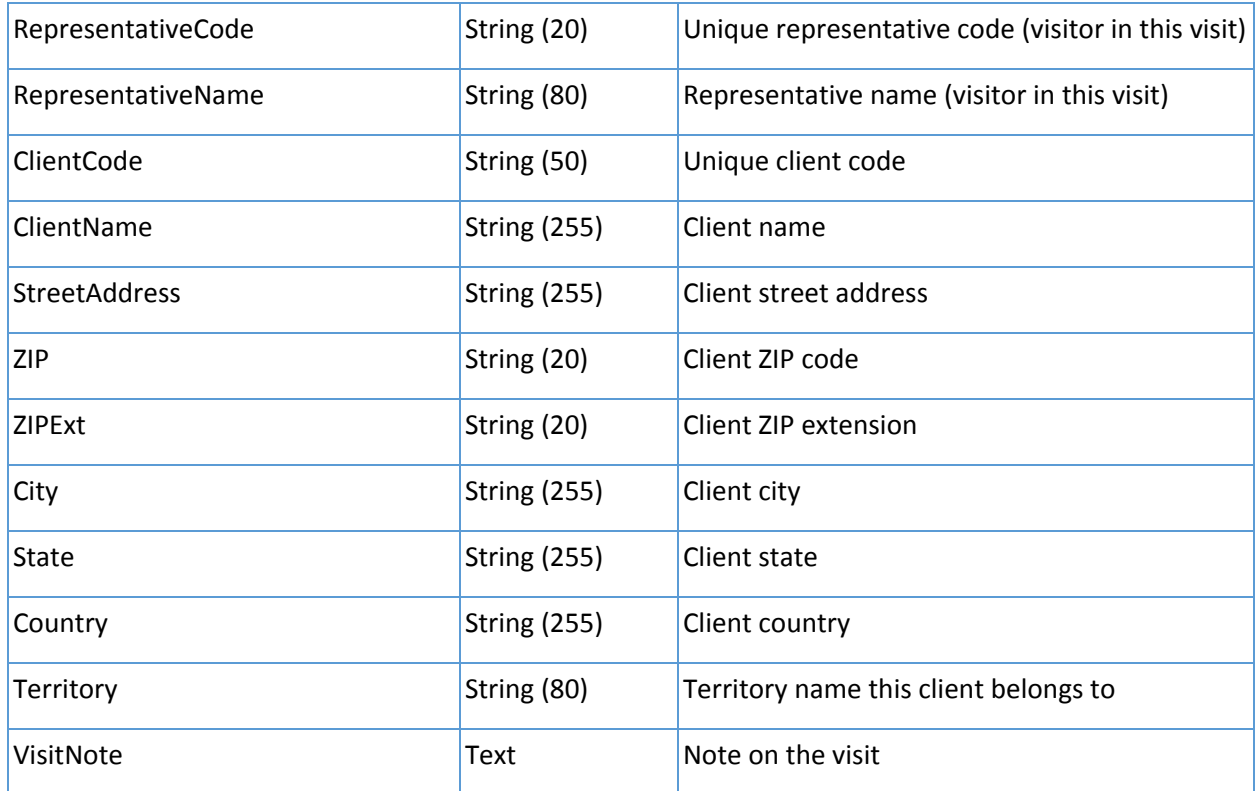

#### <span id="page-19-0"></span>Representatives

Endpoint is used to export your representatives from Repsly.

This endpoint always returns full list of all representatives.

#### **H** *Method: GET*

*Path: https://api.repsly.com/v3/export/representatives Accept: application/json, application/xml Content-Type: application/json, application/xml*

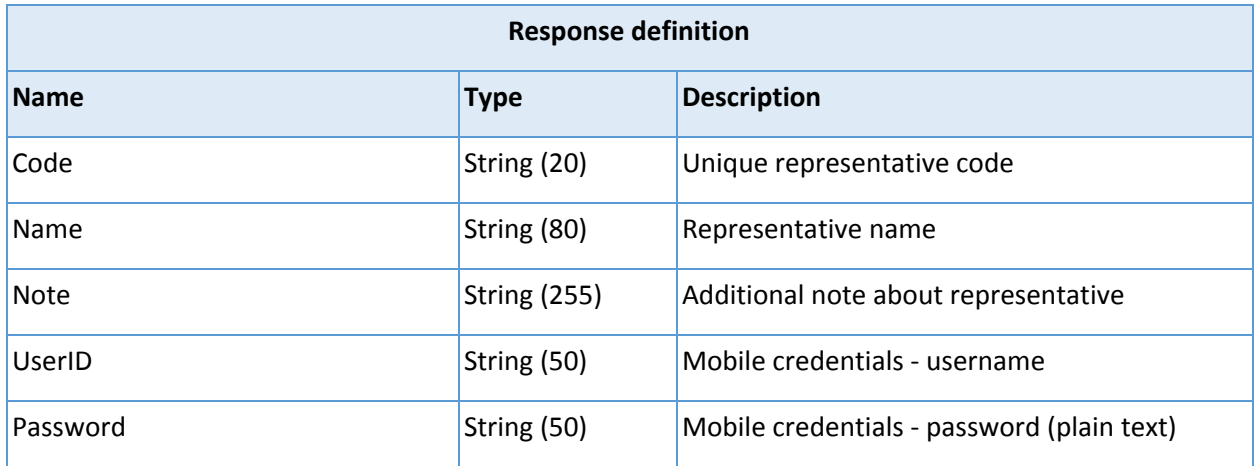

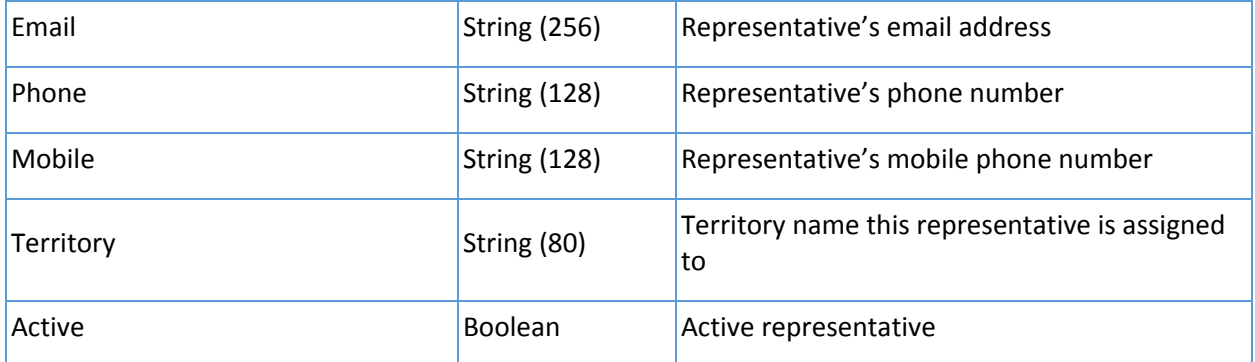

## <span id="page-21-0"></span>ERROR REFERENCE

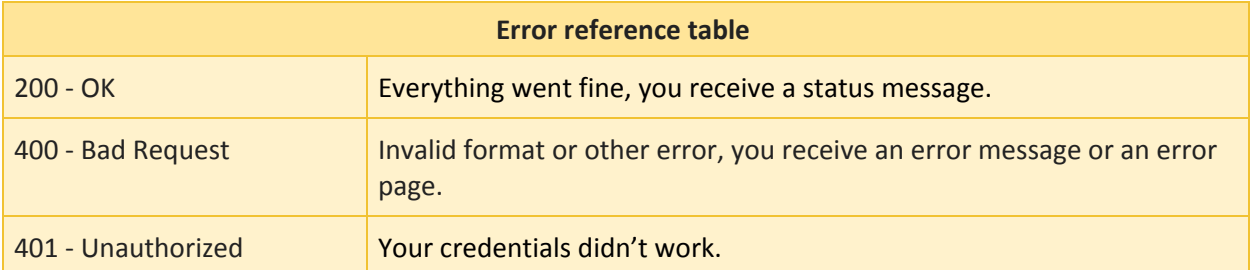